# ةرركتملا ةلئسألا :SNMP تادادع  $\ddot{\phantom{0}}$

# المحتويات

المقدمة أسئلة عدادات SNMP عدادات SNMP واستفسارات إظهار الأوامر المكافئة [معلومات ذات صلة](#page-13-0)

## المقدمة

يوفر هذا المستند إجابات عن الأسئلة الشائعة، ويوجه المستخدمين للعثور على موارد مفيدة حول SNMP، ومشكلات SNMP من حيث صلتها بأجهزة Cisco.

# أسئلة عدادات SNMP

### س. ما قاعدة معلومات الإدارة التي يجب إستخدامها لعدادات الواجهة؟

أ. <mark>تستند إدارة الواجهة عبر SNMP إلى جدولين: [IfTable](//tools.cisco.com/Support/SNMP/do/BrowseOID.do?local=en&translate=true&objectInput=ifTable) <u>( [العملاء المسجلون](//tools.cisco.com/RPF/register/register.do)</u> فقط) **وامتداده،** <u>[ifXTable](//tools.cisco.com/Support/SNMP/do/BrowseOID.do?local=en&translate=true&objectInput=ifXTable)</u> ( العملاء</mark> المسجلون فقط) الموضح في 2233RFC1213/RFC. يمكن أن يكون للواجهات عدة طبقات، والتي تعتمد على الوسائط، وكل طبقة فرعية يتم تمثيلها بصف مستقل في الجدول. يتم وصف العلاقة بين الطبقة الأعلى والطبقات الدنيا في <u>[ifStackTable](//tools.cisco.com/Support/SNMP/do/BrowseOID.do?local=en&translate=true&objectInput=ifStackTable)</u> ( <u>[العملاء المسجلون](//tools.cisco.com/RPF/register/register.do)</u> فقط). يحدد الجدول ifTable عدادات 32 بت للثمانيات الواردة والصادرة (IfInOctets) العملاء المسجلون فقط) /ifOutOctets(، الحزم [\(ifInUcastPkts](//tools.cisco.com/Support/SNMP/do/BrowseOID.do?local=en&translate=true&objectInput=ifInUcastPkts) ) [العملاء المسجلون فقط](//tools.cisco.com/RPF/register/register.do)) /ifOutUcastPkts ) العملاء المسجلون [فقط\)،](//tools.cisco.com/Support/SNMP/do/BrowseOID.do?local=en&translate=true&objectInput=ifInUcastPkts) ifInNUcastPkts ) [العملاء المسجلون فقط\)، الأخطاء، والبطاقات](//tools.cisco.com/Support/SNMP/do/BrowseOID.do?local=en&translate=true&objectInput=ifInUcastPkts) [المرتجعة.](//tools.cisco.com/Support/SNMP/do/BrowseOID.do?local=en&translate=true&objectInput=ifInUcastPkts) يوفر IFtAble عدادات 64 بت مماثلة، والتي تسمى أيضا العدادات عالية السعة (ifHCInOctets :)HC) العملاء المسجلون فقط[\)](//tools.cisco.com/Support/SNMP/do/BrowseOID.do?local=en&translate=true&objectInput=ifHCOutOctets) [/ifHCOutOctets](//tools.cisco.com/Support/SNMP/do/BrowseOID.do?local=en&translate=true&objectInput=ifHCOutOctets) ) [العملاء المسجلون فقط\)](//tools.cisco.com/RPF/register/register.do)، و ifHCInUcastPkts ) للعملاء المسجلين فقط) /ifHCOutUcastPkts ) [العملاء المسجلون فقط\).](//tools.cisco.com/Support/SNMP/do/BrowseOID.do?local=en&translate=true&objectInput=ifHCOutOctets)

### س. متى يجب إستخدام عدادات 64 بت؟

ألف - اعتمد [2233 RFC](http://www.ietf.org/rfc/rfc2233.txt) عدادات موسعة من 64 بت للواجهات عالية السعة التي لا توفر فيها عدادات 32 بت سعة كافية وتتم الالتفاف بسرعة كبيرة.

كلما زادت سرعة وسائط الشبكة، يكون الحد الأدنى للوقت الذي ينخفض فيه عدد طبقات 32 بت. على سبيل المثال، يؤدي تدفق بسرعة 10 ميجابت في الثانية من الحزم التي يتم تحويلها إلى الخلف والحجم الكامل إلى التفاف InOctets في أكثر من 57 دقيقة فقط. عند سرعة 100 ميجابت في الثانية، يكون الحد الأدنى لوقت الالتفاف 5.7 دقيقة، وعند سرعة 1 جيجابت في الثانية، يكون الحد الأدنى 34 ثانية.

ملاحظة: التفاف عدادات SNMP، عدادات واجهة سطر الأوامر (CLI (غير موجودة.

بالنسبة للواجهات التي تعمل بسرعة 20000000 (20 مليون) بت في الثانية أو أقل، يجب عليك إستخدام وحدات بايت 32 بت وعدادات الحزم. بالنسبة للواجهات التي تعمل بسرعة أكبر من 20 مليون وحدة بت في الثانية وبسرعة أبطأ من 650000000 وحدة بت في الثانية، يجب أن تستخدم عدادات حزم 32 بت وعدادات نظام ثماني 64 بت. بالنسبة للواجهات التي تعمل بسرعة 650،000،000 بت/الثانية أو بسرعة أكبر، يجب إستخدام عدادات الحزمة والنظام الثماني من 64 بت.

وبالمثل، لا يدعم برنامج Cisco IOS® عدادات 64 بت لسرعات الواجهة التي تقل عن 20 ميجابت في الثانية. وهذا يعني أن عدادات 64 بت غير مدعومة على منافذ إيثرنت بسرعة 10 ميجابت، بينما تدعم منافذ الإيثرنت السريع بسرعة 100 ميجابت فقط والمنافذ الأخرى عالية السرعة عدادات 64 بت.

## س. أي إصدار من SNMP مطلوب لاستعلام عدادات 64 بت؟

C2SNMPv .a أو 3SNMPv مطلوب لاستعلام عدادات 64 بت. لا يدعم 1SNMPv عدادات 64 بت. كن على علم بأن .1.3.6.1.2.2.2.1.10 = IfInOctets هو عداد 32 بت بينما يكون الإصدار 64 بت هو إذا كان = HCInOctets ..1.3.6.1.2.1.31.1.1.1.6

على سبيل المثال:

#### يستخدم 5000 Catalyst بروتوكول HP OpenView، والذي يتم تعيينه افتراضيا على 1SNMPv

```
snmpget -c public 14.32.5.18 ifName.1 #
ifMIB.ifMIBObjects.ifXTable.ifXEntry.ifName.1 DISPLAY STRING- (ascii) sc0
             استعلام باستخدام 1SNMPv، الافتراضي ل snmpget HP OpenView
```

```
snmpget -c public 14.32.5.18 ifHCInOctets.1 #
```

```
.snmpget Agent reported error with variable #1
.iso.org.dod.internet.mgmt.mib-2.ifMIB.ifMIBObjects.ifXTable.ifXEntry.
                                                      ifHCInOctets.1
```
.SNMP Variable does not exist or access is denied نفس الاستعلام مع C2SNMPv

snmpget -v 2c -c public 14.32.5.18 ifHCInOctets.1 #

ifMIB.ifMIBObjects.ifXTable.ifXEntry.ifHCInOctets.1 Counter64 622366215

## q. ما هي أجهزة Cisco التي تنفذ عدادات SNMP من 64 بت، وخاصة ل MIB-IF؟

a. تنفذ أجهزة Cisco هذه عدادات SNMP من 64 بت:

ملاحظة: يجب أن تكون مستخدما مسجلا ويجب أن تسجل دخولك من أجل زيارة إرتباطات معرف تصحيح الأخطاء من Cisco ورؤية معلومات الخطأ التفصيلية.

- الموجهات 2600- 2500، Cisco لا تدعم هذه الموجهات عدادات -64بت.
- مادة حفازة 2950 و 3550—يبدأ الدعم في cisco ios برمجية إطلاق EA1(11)12.1 منذ cisco بق id 67611CSCdx ) [يسجل](//tools.cisco.com/RPF/register/register.do) زبون فقط) و cisco بق [52807CSCdw](https://tools.cisco.com/bugsearch/bug/CSCdw52807) id ) [يسجل](//tools.cisco.com/RPF/register/register.do) زبون فقط).
- مادة حفازة 2900xl و 3500x—يبدا الدعم في cisco ios برمجية إطلاق wc3(5)12.0 منذ cisco بق id <u>CSCds45300</u> ( [يسجل](//tools.cisco.com/RPF/register/register.do) زبون فقط).
- السلسلة Cisco IOS Software 3.x —منذ إصدار برنامج Cisco IOS Software 3.x . يبدا الدعم في برنامج Cisco IOS الإصدار 12.1(6)11 منذ Cisco BUG CSCds50549 ( <u>[العملاء المسجلون](//tools.cisco.com/RPF/register/register.do)</u> فقط).
- الوحدات النمطية Cisco–Catalyst 5000/6000 ATM Modules—منذ الإصدار 20(14)05)(W05) من برنامج Cisco Software IOS، ارجع إلى معرف تصحيح الأخطاء من [07238CSCds](https://tools.cisco.com/bugsearch/bug/CSCds07238) Cisco ) [العملاء](//tools.cisco.com/RPF/register/register.do) المسجلون فقط).
- نظام التشغيل Cisco IOS Software —انظرا لأن البرنامج Catalyst 6000 Gigabit Ethernet WAN OSM . الإصدار 12.1.12E، ارجع إلى معرف تصحيح الأخطاء من Cisco <u>CSCdw64849</u> ( <u>[العملاء](//tools.cisco.com/RPF/register/register.do)</u> المسجلون فقط).
	- مادة حفازة 6000 sery كل cisco ios برمجية إطلاق. يبدا دعم WS-F6K-MSFC و MSM في برنامج .8a)E4)12.1 الإصدار Cisco IOS
		- مادة حفازة 8500 sery— يبدأ الدعم اعتبارا من cisco ios برمجية إطلاق 12.0(5)13).
- راجع الموجهات 3600 و 4000 والأنظمة الأساسية العليا من Cisco مثل برنامج Cisco IOS الإصدار 12.0(1) وبرنامج Cisco IOS الإصدار T(1)12.0، معرف تصحيح الأخطاء من Cisco CSCdj93712 ( <u>[العملاء](//tools.cisco.com/RPF/register/register.do)</u> [المسجلون فقط\)](//tools.cisco.com/RPF/register/register.do) ومعرف تصحيح الأخطاء من [58029CSCdt](https://tools.cisco.com/bugsearch/bug/CSCdt58029) Cisco ) [العملاء المسجلون](//tools.cisco.com/RPF/register/register.do) فقط).
	- واجهات ترحيل الإطارات مثل برنامج Cisco IOS الإصدار S(17)12.0 وبرنامج Cisco IOS الإصدار 12.2(4)T3، ارجع إلى <u>عدادات Bit-64 لترحيل الإطارات</u>.
	- واجهات OC3 ATM مثل الإصدار T(6)12.0 من برنامج Cisco IOS Software، ارجع إلى معرف تصحيح الأخطاء من Cisco <u>CSCdm45357</u> ( <u>[العملاء](//tools.cisco.com/RPF/register/register.do)</u> المسجلون فقط).
- واجهات النفق- كما هو الحال من cisco ios برمجية إطلاق S(16)12.0، احلت cisco بق <u>CSCdt58029</u> id <u>CSCdt58029</u> <mark>[يسجل](//tools.cisco.com/RPF/register/register.do)</mark> زبون فقط).

ملاحظة: لا يدعم برنامج Cisco IOS software عدادات 64 بت لسرعات الواجهة التي تقل عن 20 ميجابت في الثانية. وهذا يعني أن عدادات 64 بت غير مدعومة على منافذ إيثرنت بسرعة 10 ميجابت. لا يدعم عدادات 64 بت إلا منافذ الإيثرنت السريع 100 ميجابت والمنافذ الأخرى عالية السرعة.

### Q. هل عدادات IfInOctets و SNMP IfOutOctets هي نفسها عدادات interfaces show ؟in/Out

أ. نعم، ولكن فقط عندما يتم تمكين SNMP من وقت التمهيد. إذا قمت بتشغيل جهاز Cisco، فقم بتمكين SNMP، فستبدأ عدادات SNMP من 0. فهم لا يلتقطون قيمهم تلقائيا من إخراج واجهة سطر الأوامر.

## س. هل تتضمن عدادات ifInOctets و ifOutOctets تخطيط المصروفات العامة (بروتوكول من نقطة إلى نقطة، التحكم في إرتباط البيانات عالي المستوى)؟

ج. نعم.

## س. في واجهة وضع النقل غير المتزامن، هل تتضمن العدادات رأس الخلية؟

أ. لا تتضمن عدادات وضع النقل غير المتزامن (ATM (حمولة ATM) رؤوس الخلايا وحشو 5AAL(.

## q. لماذا لا تقوم عدادات SNMP بإرجاع نفس عدد أوامر عرض واجهة سطر الأوامر (CLI(؟

أ. يجب أن يلتزم كائن SNMP المعرف كعداد [ب 1155RFC](http://www.ietf.org/rfc/rfc1155.txt) :

"3.2.3.3 . العدّاد

يمثل هذا النوع على مستوى التطبيق عددا صحيحا غير سالب يتزايد بشكل متكرر حتى يصل إلى الحد الأقصى للقيمة، عند الالتفاف حوله وبدء الزيادة مرة أخرى من الصفر. تحدد هذه المذكرة قيمة قصوى مقدارها 2^1-32 (4294967295 decimal (للعدادات.

لا توجد طرق لإعادة ضبط عداد SNMP إلى صفر دون الحاجة إلى إعادة تحميل الجهاز.

يمكن إعادة تعيين إخراج العداد من أمر show ل CLI على الواجهات نظرا لعدم وجود تقييدات SNMP.

عدادات الواجهة الأصلية المحددة في -2MIB هي عدادات 32 بت. لواجهة 10 ميجابت في الثانية، يمكن لعداد 32 بت أن يلتف نظريا في 57 دقيقة. من السهل تجنب الانقطاع عن العمل طوال هذه الفترة الطويلة. ولكن بالنسبة ل 100 ميجابت في الثانية، فإن الحد الأدنى لوقت الالتفاف النظري هو 5.7 دقيقة. بالنسبة لواجهات 1 Gbps، ينخفض إلى 34 ثانية. ومن المسلم به أن هذه الأوقات هي لبث الحزم الكاملة الحجم من الخلف للخلف، وهو أمر نظري مثالي. ومع ذلك، كلما زادت سرعة الواجهة، صار من الصعب تجنب الالتفاف العكسي المفقود. كحل لهذه المشكلة، قام 2SNMPv SMI بتعريف نوع كائن جديد، العداد ،64 لعدادات 64 بت. لذلك، هناك العديد من عدادات 64 بت الجديدة المحددة في جدول واجهة الملحق (ifxTable) المحددة في 1<u>573 RFC (</u>والتي تم إستبدالها لاحقا بواسطة <u>[2233 RFC](http://www.ietf.org/rfc/rfc2233.txt)</u> ). هذه من [IF-MIB-V1SMI.MY](//tools.cisco.com/Support/SNMP/do/BrowseMIB.do?local=en&step=2&submitClicked=true&mibName=IF-MIB-V1SMI) ( العملاء المسجلون فقط).

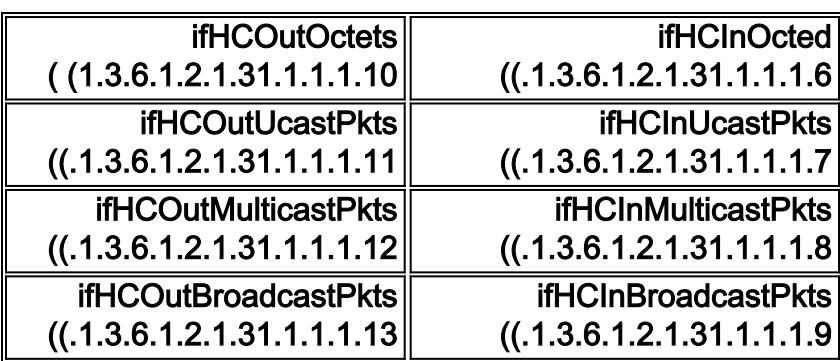

على الرغم من أنه قد تم كتابة الدعم الأساسي لقوائم 64 بت في البرنامج Cisco IOS Software، الإصدار 11.3، الذي يبدأ من البرنامج Software IOS Cisco، الإصدار ،12.0 فقط إذا تم تنفيذ .1.3.6.1.2.31.1.1.6) HCInOctets( و 1.3.6.1.1.31.1.1.1.10) HCOutOctets (للواجهات الفرعية LEC LANE ATM فقط. بالنسبة لمحولات مجموعة عمل Catalyst، تم تنفيذ دعم عداد 64 بت في الإصدار .3.1

ملاحظة: يجب أن تستخدم بروتوكول c2SNMPv أو 3SNMPv لاسترداد أي عداد 64 كائنا.

# عدادات SNMP واستفسارات إظهار الأوامر المكافئة

ifInOctets، ifInUcastPkts، :التالية SNMP MIB لمتغيرات Cisco موجهات تفعل ماذا .q ifInNUcastPkts، ifInDiscards، ifInErrors، ifInUnknownProtocols، ifOutOctets، ؟OutQLenو ،ifOutUcastPkts، ifOutNuCastPkts، ifOutDiscards، ifOutErrors

أ. راجع هذا الجدول للحصول على تفاصيل. هذا من [MIB1213-RFC](//tools.cisco.com/Support/SNMP/do/BrowseMIB.do?local=en&step=2&submitClicked=true&mibName=RFC1213-MIB) ) [العملاء المسجلون](//tools.cisco.com/RPF/register/register.do) فقط).

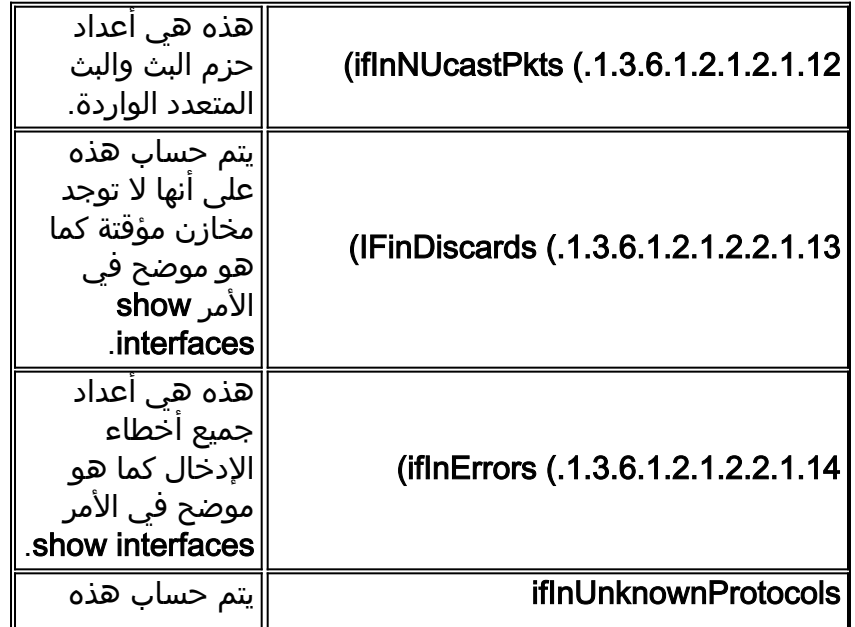

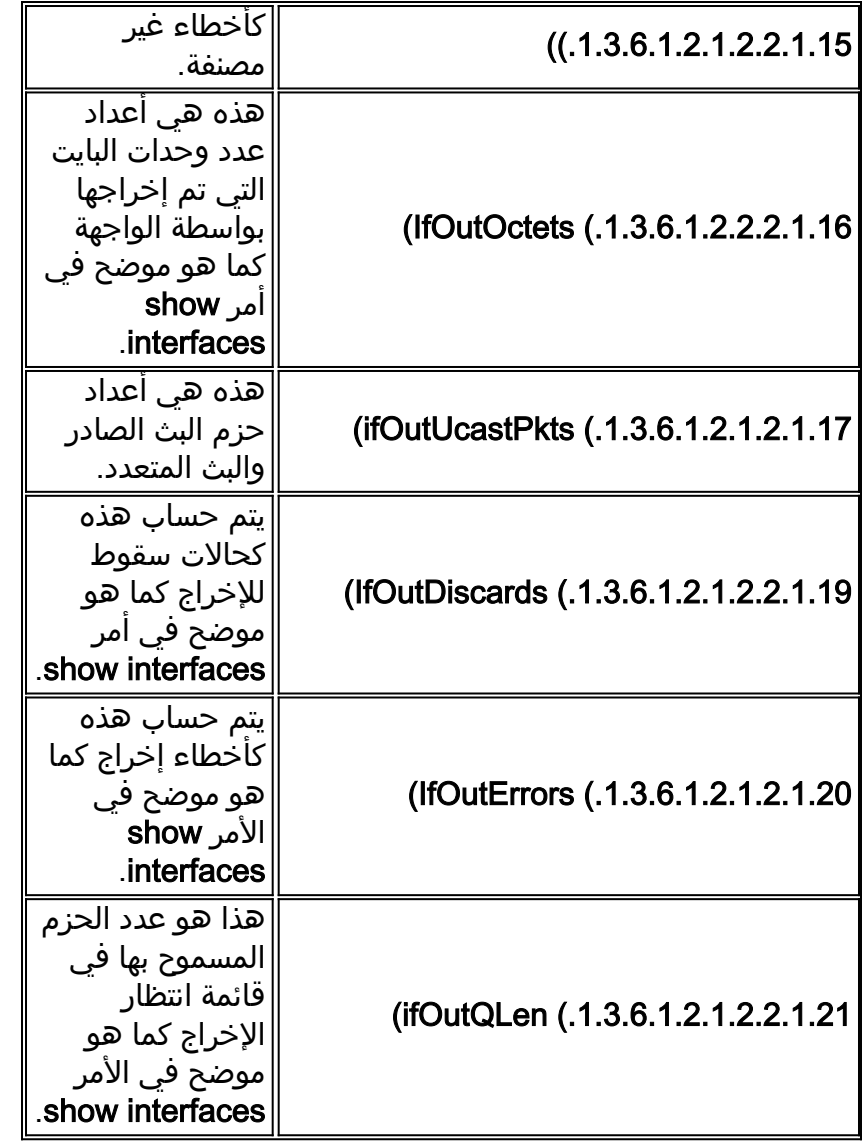

لا تتوفر المتغيرات المدرجة سابقا والتي لا تقول إنها تظهر في واجهات العرض في أي مكان آخر غير SNMP.

#### الأمثلة

يستخدم هذا المثال محول 3640 يعمل ببرنامج Software IOS Cisco، الإصدار 12.2(2)1T. سلسلة مجتمع للقراءة فقط (RO) المستخدمة عامة وسلسلة مجتمع للقراءة والكتابة (RW) المستخدمة خاصة. ارجع إلى <u>[كيفية تكوين](//www.cisco.com/en/US/tech/tk648/tk362/technologies_tech_note09186a0080094aa4.shtml)</u> [سلاسل مجتمع SNMP](//www.cisco.com/en/US/tech/tk648/tk362/technologies_tech_note09186a0080094aa4.shtml) للحصول على مزيد من المعلومات حول كيفية تكوين سلاسل مجتمع SNMP على الأجهزة.

هذا الإخراج نموذجي من الأمر show ip interface brief الذي يتم تنفيذه في وضع التمكين:

#### 3600#**show ip interface brief**

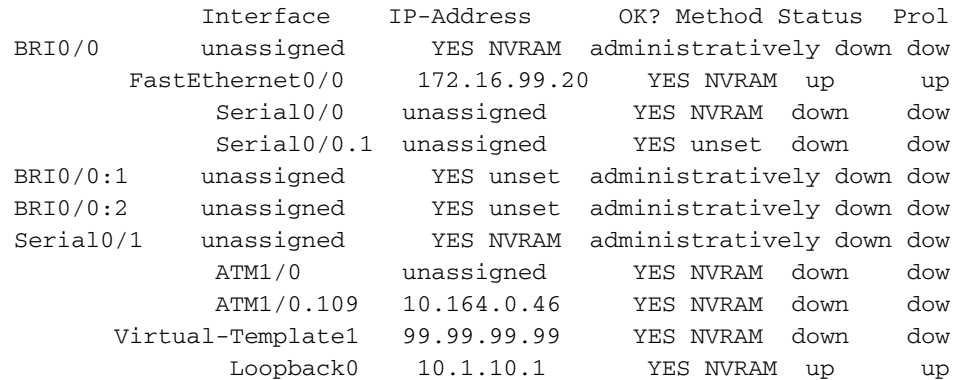

Loopback1 unassigned YES NVRAM up up Loopback101 3.3.3.3 YES NVRAM administratively down dow Loopback200 4.4.4.14 YES NVRAM administratively down dow Loopback201 4.4.4.18 YES NVRAM administratively down dow هذا الإخراج هو كائن قاعدة معلومات الإدارة (MIB (إذا كان .1.3.6.1.2.2.2.1.2) DESCR (للموجه السابق، وهو

عبارة عن سلسلة نصية تحتوي على معلومات حول الواجهة. يعطي هذا اسم الواجهة والوصف كما تم الحصول عليه، والذي يستخدم إخراج أمر واجهة سطر الأوامر (CLI) السابق. يمكن أيضا إستخدام ifName (.1.3.6.1.2.1.31.1.1.1) ولكن إذا قدم Descr وصف الواجهة مع الاسم، حيث يكون IfName فقط يعطي اسم الواجهة.

> snmpwalk 172.16.99.20 public .1.3.6.1.2.1.2.2.1.2 interfaces.ifTable.ifEntry.ifDescr.1 = ATM1/0 interfaces.ifTable.ifEntry.ifDescr.2 = BRI0/0 interfaces.ifTable.ifEntry.ifDescr.3 = FastEthernet0/0 interfaces.ifTable.ifEntry.ifDescr.4 = Serial0/0 interfaces.ifTable.ifEntry.ifDescr.5 = BRI0/0:1 interfaces.ifTable.ifEntry.ifDescr.6 = BRI0/0:2 interfaces.ifTable.ifEntry.ifDescr.7 = Serial0/1 interfaces.ifTable.ifEntry.ifDescr.8 = Null0 interfaces.ifTable.ifEntry.ifDescr.10 = Foreign Exchange Office 2/0/0 interfaces.ifTable.ifEntry.ifDescr.11 = Foreign Exchange Office 2/0/1 interfaces.ifTable.ifEntry.ifDescr.12 = recEive And transMit 3/0/0 interfaces.ifTable.ifEntry.ifDescr.13 = recEive And transMit 3/0/1 interfaces.ifTable.ifEntry.ifDescr.14 = Loopback0 interfaces.ifTable.ifEntry.ifDescr.15 = Loopback1 interfaces.ifTable.ifEntry.ifDescr.16 = Loopback101 interfaces.ifTable.ifEntry.ifDescr.17 = Loopback200 interfaces.ifTable.ifEntry.ifDescr.18 = Loopback201 interfaces.ifTable.ifEntry.ifDescr.19 = Serial0/0.1 interfaces.ifTable.ifEntry.ifDescr.20 = ATM1/0.109-atm subif interfaces.ifTable.ifEntry.ifDescr.21 = ATM1/0.109-aal5 layer interfaces.ifTable.ifEntry.ifDescr.22 = Virtual-Template1 interfaces.ifTable.ifEntry.ifDescr.23 = Voice Encapsulation (POTS) Peer: 1 interfaces.ifTable.ifEntry.ifDescr.24 = Voice Over IP Peer: 2 interfaces.ifTable.ifEntry.ifDescr.25 = Voice Encapsulation (POTS) Peer: 111 interfaces.ifTable.ifEntry.ifDescr.26 = Voice Over IP Peer: 222 interfaces.ifTable.ifEntry.ifDescr.27 = Voice Over IP Peer: 1234 interfaces.ifTable.ifEntry.ifDescr.28 = Voice Over IP Peer: 300000 interfaces.ifTable.ifEntry.ifDescr.29 = Voice Over FR Peer: 3 interfaces.ifTable.ifEntry.ifDescr.30 = Voice Over IP Peer: 99 interfaces.ifTable.ifEntry.ifDescr.31 = Voice Encapsulation (POTS) Peer: 9 interfaces.ifTable.ifEntry.ifDescr.32 = BRI0/0-Physical interfaces.ifTable.ifEntry.ifDescr.33 = BRI0/0-Signaling interfaces.ifTable.ifEntry.ifDescr.34 = BRI0/0:1-Bearer Channel interfaces.ifTable.ifEntry.ifDescr.35 = BRI0/0:2-Bearer Channel

#### 1. إذا كانت InDiscards (.1.3.6.1.2.2.2.1.13):

snmpwalk 172.16.99.20 public .1.3.6.1.2.1.2.2.1.13

```
interfaces.ifTable.ifEntry.ifInDiscards.1 = Counter32: 0
interfaces.ifTable.ifEntry.ifInDiscards.2 = Counter32: 0
interfaces.ifTable.ifEntry.ifInDiscards.3 = Counter32: 0
interfaces.ifTable.ifEntry.ifInDiscards.4 = Counter32: 0
 interfaces.ifTable.ifEntry.ifInDiscards.5 = Counter32: 0
 interfaces.ifTable.ifEntry.ifInDiscards.6 = Counter32: 0
interfaces.ifTable.ifEntry.ifInDiscards.7 = Counter32: 0
interfaces.ifTable.ifEntry.ifInDiscards.8 = Counter32: 0
interfaces.ifTable.ifEntry.ifInDiscards.10 = Counter32: 0
interfaces.ifTable.ifEntry.ifInDiscards.11 = Counter32: 0
interfaces.ifTable.ifEntry.ifInDiscards.12 = Counter32: 0
interfaces.ifTable.ifEntry.ifInDiscards.13 = Counter32: 0
interfaces.ifTable.ifEntry.ifInDiscards.14 = Counter32: 0
interfaces.ifTable.ifEntry.ifInDiscards.15 = Counter32: 0
```
interfaces.ifTable.ifEntry.ifInDiscards.16 = Counter32: 0 interfaces.ifTable.ifEntry.ifInDiscards.17 = Counter32: 0 interfaces.ifTable.ifEntry.ifInDiscards.18 = Counter32: 0 interfaces.ifTable.ifEntry.ifInDiscards.19 = Counter32: 0 interfaces.ifTable.ifEntry.ifInDiscards.20 = Counter32: 0 interfaces.ifTable.ifEntry.ifInDiscards.21 = Counter32: 0 interfaces.ifTable.ifEntry.ifInDiscards.22 = Counter32: 0 interfaces.ifTable.ifEntry.ifInDiscards.23 = Counter32: 0 interfaces.ifTable.ifEntry.ifInDiscards.24 = Counter32: 0 interfaces.ifTable.ifEntry.ifInDiscards.25 = Counter32: 0 interfaces.ifTable.ifEntry.ifInDiscards.26 = Counter32: 0 interfaces.ifTable.ifEntry.ifInDiscards.27 = Counter32: 0 interfaces.ifTable.ifEntry.ifInDiscards.28 = Counter32: 0 interfaces.ifTable.ifEntry.ifInDiscards.29 = Counter32: 0 interfaces.ifTable.ifEntry.ifInDiscards.30 = Counter32: 0 interfaces.ifTable.ifEntry.ifInDiscards.31 = Counter32: 0 interfaces.ifTable.ifEntry.ifInDiscards.32 = Counter32: 0 interfaces.ifTable.ifEntry.ifInDiscards.33 = Counter32: 0 interfaces.ifTable.ifEntry.ifInDiscards.34 = Counter32: 0 interfaces.ifTable.ifEntry.ifInDiscards.35 = Counter32: 0 ال ifInDiscards هو صفر لكل قارن من هذا مسحاج تخديد. إذا قمت بمقارنة هذا مع نتيجة واجهة سطر الأوامر (CLI (من الأمر 0/0 fastEthernet interfaces show، فهذا يؤكد النتيجة: 3600#**show interfaces fastEthernet 0/0** FastEthernet0/0 is up, line protocol is up (Hardware is AmdFE, address is 0001.42b4.fe81 (bia 0001.42b4.fe81 Description: testme Internet address is 172.16.99.20/24 ,MTU 1500 bytes, BW 100000 Kbit, DLY 100 usec reliability 255/255, txload 1/255, rxload 1/255 Encapsulation ARPA, loopback not set (Keepalive set (10 sec Full-duplex, 100Mb/s, 100BaseTX/FX ARP type: ARPA, ARP Timeout 04:00:00 Last input 00:00:00, output 00:00:00, output hang never Last clearing of "show interface" counters never Queueing strategy: fifo Output queue 0/40, 0 drops; input queue 0/75, 323 drops minute input rate 1000 bits/sec, 2 packets/sec 5 minute output rate 0 bits/sec, 0 packets/sec 5 packets input, 178272010 bytes 1767411 Received 1161500 broadcasts, 0 runts, 0 giants, 0 throttles input errors, 0 CRC, 0 frame, 0 overrun, **0 ignored** 0 watchdog 0 input packets with dribble condition detected 0 (packets output, 765049281 bytes, 0 underruns(0/0/0 7146925 output errors, 0 collisions, 1 interface resets 0 babbles, 0 late collision, 461 deferred 0 lost carrier, 0 no carrier 0 output buffer failures, 0 output buffers swapped out 0 :(ifInErrors (.1.3.6.1.2.1.2.2.1.14 .2snmpwalk 172.16.99.20 public .1.3.6.1.2.1.2.2.1.14 interfaces.ifTable.ifEntry.ifInErrors.1 = Counter32: 0 interfaces.ifTable.ifEntry.ifInErrors.2 = Counter32: 0 interfaces.ifTable.ifEntry.ifInErrors.3 = Counter32: 0 interfaces.ifTable.ifEntry.ifInErrors.4 = Counter32: 0 interfaces.ifTable.ifEntry.ifInErrors.5 = Counter32: 0 interfaces.ifTable.ifEntry.ifInErrors.6 = Counter32: 0 **interfaces.ifTable.ifEntry.ifInErrors.7 = Counter32: 1** interfaces.ifTable.ifEntry.ifInErrors.8 = Counter32: 0 interfaces.ifTable.ifEntry.ifInErrors.10 = Counter32: 0 interfaces.ifTable.ifEntry.ifInErrors.11 = Counter32: 0 interfaces.ifTable.ifEntry.ifInErrors.12 = Counter32: 0

```
interfaces.ifTable.ifEntry.ifInErrors.13 = Counter32: 0
                                    interfaces.ifTable.ifEntry.ifInErrors.14 = Counter32: 0
                                    interfaces.ifTable.ifEntry.ifInErrors.15 = Counter32: 0
                                    interfaces.ifTable.ifEntry.ifInErrors.16 = Counter32: 0
                                    interfaces.ifTable.ifEntry.ifInErrors.17 = Counter32: 0
                                    interfaces.ifTable.ifEntry.ifInErrors.18 = Counter32: 0
                                    interfaces.ifTable.ifEntry.ifInErrors.19 = Counter32: 0
                                    interfaces.ifTable.ifEntry.ifInErrors.20 = Counter32: 0
                                    interfaces.ifTable.ifEntry.ifInErrors.21 = Counter32: 0
                                    interfaces.ifTable.ifEntry.ifInErrors.22 = Counter32: 0
                                    interfaces.ifTable.ifEntry.ifInErrors.23 = Counter32: 0
                                    interfaces.ifTable.ifEntry.ifInErrors.24 = Counter32: 0
                                    interfaces.ifTable.ifEntry.ifInErrors.25 = Counter32: 0
                                    interfaces.ifTable.ifEntry.ifInErrors.26 = Counter32: 0
                                    interfaces.ifTable.ifEntry.ifInErrors.27 = Counter32: 0
                                    interfaces.ifTable.ifEntry.ifInErrors.28 = Counter32: 0
                                    interfaces.ifTable.ifEntry.ifInErrors.29 = Counter32: 0
                                    interfaces.ifTable.ifEntry.ifInErrors.30 = Counter32: 0
                                    interfaces.ifTable.ifEntry.ifInErrors.31 = Counter32: 0
                                    interfaces.ifTable.ifEntry.ifInErrors.32 = Counter32: 0
                                    interfaces.ifTable.ifEntry.ifInErrors.33 = Counter32: 0
                                    interfaces.ifTable.ifEntry.ifInErrors.34 = Counter32: 0
                                    interfaces.ifTable.ifEntry.ifInErrors.35 = Counter32: 0
     يوضح هذا الإخراج أن هناك خطأ ادخال واحد فقط للواجهة= interfaces.ifTable.ifEntry.ifInErrors.7
 1 32:Counter.لتحديد الواجهة التي تكون هذه الواجهة، قم بمقارنتها مع إخراج ifDescr أعلاه، والذي يوضح
أن هذا من الواجهات.3/show interfaces serial التي بتنفيذ الأمر show interfaces serial
                                                  0/1 في وضع التمكين للتحقق من النتيجة السابقة:
                                                             3600#show interfaces serial 0/1
                                  Serial0/1 is administratively down, line protocol is down
                                                                  Hardware is DSCC4 Serial 
                                                                 Description: atm-dxi test 
                                            ,MTU 1500 bytes, BW 2048 Kbit, DLY 20000 usec 
                                       reliability 255/255, txload 1/255, rxload 1/255 
                                                  Encapsulation ATM-DXI, loopback not set 
                                                                        Keepalive not set 
                                        Last input never, output never, output hang never 
                                          Last clearing of "show interface" counters 1w1d 
                                                                  Queueing strategy: fifo 
                                    Output queue 0/40, 0 drops; input queue 0/75, 0 drops 
                                            minute input rate 0 bits/sec, 0 packets/sec 5 
                                           minute output rate 0 bits/sec, 0 packets/sec 5 
                                                 packets input, 0 bytes, 0 no buffer 0 
                                 Received 0 broadcasts, 0 runts, 0 giants, 0 throttles 
                         input errors, 0 CRC, 0 frame, 0 overrun, 0 ignored, 1 abort 1 
                                                packets output, 0 bytes, 0 underruns 0 
                                     output errors, 0 collisions, 0 interface resets 0 
                                output buffer failures, 0 output buffers swapped out 0 
                                                                 carrier transitions 0 
                                      DCD=down DSR=down DTR=down RTS=down CTS=down 
                                                            :(IfOutOctets (.1.3.6.1.2.2.2.1.16
.3snmpwalk 172.16.99.20 public .1.3.6.1.2.1.2.2.1.16
                                   interfaces.ifTable.ifEntry.ifOutOctets.1 = Counter32: 98
                                    interfaces.ifTable.ifEntry.ifOutOctets.2 = Counter32: 0
                            interfaces.ifTable.ifEntry.ifOutOctets.3 = Counter32: 765470674
                                    interfaces.ifTable.ifEntry.ifOutOctets.4 = Counter32: 0
                                    interfaces.ifTable.ifEntry.ifOutOctets.5 = Counter32: 0
                                    interfaces.ifTable.ifEntry.ifOutOctets.6 = Counter32: 0
                                    interfaces.ifTable.ifEntry.ifOutOctets.7 = Counter32: 0
                                    interfaces.ifTable.ifEntry.ifOutOctets.8 = Counter32: 0
                                   interfaces.ifTable.ifEntry.ifOutOctets.10 = Counter32: 0
                                   interfaces.ifTable.ifEntry.ifOutOctets.11 = Counter32: 0
```

```
interfaces.ifTable.ifEntry.ifOutOctets.12 = Counter32: 0
                                 interfaces.ifTable.ifEntry.ifOutOctets.13 = Counter32: 0
                                 interfaces.ifTable.ifEntry.ifOutOctets.14 = Counter32: 0
                                 interfaces.ifTable.ifEntry.ifOutOctets.15 = Counter32: 0
                                 interfaces.ifTable.ifEntry.ifOutOctets.16 = Counter32: 0
                                 interfaces.ifTable.ifEntry.ifOutOctets.17 = Counter32: 0
                                 interfaces.ifTable.ifEntry.ifOutOctets.18 = Counter32: 0
                                 interfaces.ifTable.ifEntry.ifOutOctets.19 = Counter32: 0
                                 interfaces.ifTable.ifEntry.ifOutOctets.20 = Counter32: 0
                                interfaces.ifTable.ifEntry.ifOutOctets.21 = Counter32: 98
                                 interfaces.ifTable.ifEntry.ifOutOctets.22 = Counter32: 0
                                 interfaces.ifTable.ifEntry.ifOutOctets.23 = Counter32: 0
                                 interfaces.ifTable.ifEntry.ifOutOctets.24 = Counter32: 0
                                 interfaces.ifTable.ifEntry.ifOutOctets.25 = Counter32: 0
                                 interfaces.ifTable.ifEntry.ifOutOctets.26 = Counter32: 0
                                 interfaces.ifTable.ifEntry.ifOutOctets.27 = Counter32: 0
                                 interfaces.ifTable.ifEntry.ifOutOctets.28 = Counter32: 0
                                 interfaces.ifTable.ifEntry.ifOutOctets.29 = Counter32: 0
                                 interfaces.ifTable.ifEntry.ifOutOctets.30 = Counter32: 0
                                 interfaces.ifTable.ifEntry.ifOutOctets.31 = Counter32: 0
                                 interfaces.ifTable.ifEntry.ifOutOctets.32 = Counter32: 0
                                 interfaces.ifTable.ifEntry.ifOutOctets.33 = Counter32: 0
                                 interfaces.ifTable.ifEntry.ifOutOctets.34 = Counter32: 0
                                 interfaces.ifTable.ifEntry.ifOutOctets.35 = Counter32: 0
                                إذا قمت بمقارنة النتيجة السابقة مع مخرجات IFdescr، فإن هذا يشير
                      مع يتوافق interfaces.ifTable.ifEntry.ifOutOctets.1 = Counter32: 98:إلى
        ifTable.ifEntry.ifDescr.1 = ATM1/0interfaces.ifTable.ifEntry.ifOutOctets.3 =.الواجهات
                       ifTable.ifEntry.ifDescr.3 =.الواجهات مع تتوافق Counter32: 765470674
        مع يتوافق FastEthernet0/0interfaces.ifTable.ifEntry.ifOutOctets.21 = Counter32: 98
الواجهات5.aal1/0.109-ATM = .21ifDescr.ifEntry.ifTable طبقةهذا هو الإنتاج من ال CLI عرض قارن
                                            أمر ل كل من القارن سابق يطبق في enable أسلوب:
                                                              3600#show interfaces atM 1/0
                                                 ATM1/0 is down, line protocol is down 
                                                               Hardware is RS8234 ATMOC3 
                             ,MTU 4470 bytes, sub MTU 4470, BW 155000 Kbit, DLY 80 usec 
                                       reliability 5/255, txload 1/255, rxload 1/255 
                                                     Encapsulation ATM, loopback not set 
                                                                  Encapsulation(s): AAL5 
                                                maximum active VCs, 1 current VCCs 1024 
                                                   VC idle disconnect time: 300 seconds 
                                       Last input never, output 1w1d, output hang never 
                                       Last clearing of "show interface" counters never 
                  Input queue: 0/75/0/0 (size/max/drops/flushes); Total output drops: 0 
                                                                 Queueing strategy: None 
                                          minute input rate 0 bits/sec, 0 packets/sec 5 
                                         minute output rate 0 bits/sec, 0 packets/sec 5 
                                               packets input, 0 bytes, 0 no buffer 0 
                               Received 0 broadcasts, 0 runts, 0 giants, 0 throttles 
                       input errors, 0 CRC, 0 frame, 0 overrun, 0 ignored, 0 abort 0 
                                             packets output, 98 bytes, 0 underruns 2 
                                   output errors, 0 collisions, 2 interface resets 0 
                              output buffer failures, 0 output buffers swapped out 0 
                                                     3600#show interfaces fastEthernet 0/0
                                               FastEthernet0/0 is up, line protocol is up
                      (Hardware is AmdFE, address is 0001.42b4.fe81 (bia 0001.42b4.fe81 
                                                                    Description: testme 
                                                     Internet address is 172.16.99.20/24 
                                           ,MTU 1500 bytes, BW 100000 Kbit, DLY 100 usec
```
reliability 255/255, txload 1/255, rxload 1/255

```
Encapsulation ARPA, loopback not set 
                                                                   (Keepalive set (10 sec 
                                                       Full-duplex, 100Mb/s, 100BaseTX/FX 
                                                     ARP type: ARPA, ARP Timeout 04:00:00 
                                  Last input 00:00:00, output 00:00:00, output hang never 
                                         Last clearing of "show interface" counters never 
                                                                   Queueing strategy: fifo 
                                  Output queue 0/40, 0 drops; input queue 0/75, 323 drops 
                                         minute input rate 2000 bits/sec, 3 packets/sec 5 
                                        minute output rate 1000 bits/sec, 1 packets/sec 5 
                                                packets input, 178767841 bytes 1772214 
                          Received 1164210 broadcasts, 0 runts, 0 giants, 0 throttles 
                                  input errors, 0 CRC, 0 frame, 0 overrun, 0 ignored 0 
                                                                                  watchdog 0
                                       input packets with dribble condition detected 0 
                           (packets output, 765450524 bytes, 0 underruns(0/0/0 7149179 
                                     output errors, 0 collisions, 1 interface resets 0 
                                             babbles, 0 late collision, 461 deferred 0 
                                                           lost carrier, 0 no carrier 0 
                                output buffer failures, 0 output buffers swapped out 0 
لا يتطابق إخراج ifOutOctets مع إخراج واجهة سطر الأوامر ل 6/0 show interfaces FastEthernet، ولكنه
    مماثل. هذا لأن هناك قد يكون هناك تأخير عندما القارن يكون استعملت وعندما ال CLI أمر يكون نفذت.
                                                            3600#show interfaces atM 1/0.109
                                                  ATM1/0.109 is down, line protocol is down
                                                                 Hardware is RS8234 ATMOC3 
                                                                          Description: pvc 
                                                        Internet address is 10.164.0.46/30 
                                                ,MTU 4470 bytes, BW 2250 Kbit, DLY 80 usec 
                                         reliability 5/255, txload 1/255, rxload 1/255 
                                                                         Encapsulation ATM 
                                                                 packets input, 0 bytes 0 
                                                                 packets output,98 bytes 2 
                                                OAM cells input, 77093 OAM cells output 0 
                                                                       AAL5 CRC errors : 0 
                                                                     AAL5 SAR Timeouts : 0 
                                                                   AAL5 Oversized SDUs : 0 
                                                                 AAL5 length violation : 0 
                                                                        AAL5 CPI Error : 0 
                                                          :(IfOutDiscards (.1.3.6.1.2.2.2.1.19
.4snmpwalk 172.16.99.20 public .1.3.6.1.2.1.2.2.1.19
                                  interfaces.ifTable.ifEntry.ifOutDiscards.1 = Counter32: 0
                                  interfaces.ifTable.ifEntry.ifOutDiscards.2 = Counter32: 0
                                  interfaces.ifTable.ifEntry.ifOutDiscards.3 = Counter32: 0
                                  interfaces.ifTable.ifEntry.ifOutDiscards.4 = Counter32: 0
                                  interfaces.ifTable.ifEntry.ifOutDiscards.5 = Counter32: 0
                                  interfaces.ifTable.ifEntry.ifOutDiscards.6 = Counter32: 0
                                  interfaces.ifTable.ifEntry.ifOutDiscards.7 = Counter32: 0
                                  interfaces.ifTable.ifEntry.ifOutDiscards.8 = Counter32: 0
                                 interfaces.ifTable.ifEntry.ifOutDiscards.10 = Counter32: 0
                                 interfaces.ifTable.ifEntry.ifOutDiscards.11 = Counter32: 0
                                 interfaces.ifTable.ifEntry.ifOutDiscards.12 = Counter32: 0
                                 interfaces.ifTable.ifEntry.ifOutDiscards.13 = Counter32: 0
                                 interfaces.ifTable.ifEntry.ifOutDiscards.14 = Counter32: 0
                                 interfaces.ifTable.ifEntry.ifOutDiscards.15 = Counter32: 0
                                 interfaces.ifTable.ifEntry.ifOutDiscards.16 = Counter32: 0
                                 interfaces.ifTable.ifEntry.ifOutDiscards.17 = Counter32: 0
                                 interfaces.ifTable.ifEntry.ifOutDiscards.18 = Counter32: 0
                                 interfaces.ifTable.ifEntry.ifOutDiscards.19 = Counter32: 0
                                 interfaces.ifTable.ifEntry.ifOutDiscards.20 = Counter32: 0
                                 interfaces.ifTable.ifEntry.ifOutDiscards.21 = Counter32: 0
                                 interfaces.ifTable.ifEntry.ifOutDiscards.22 = Counter32: 0
```
interfaces.ifTable.ifEntry.ifOutDiscards.23 = Counter32: 0

interfaces.ifTable.ifEntry.ifOutDiscards.24 = Counter32: 0 interfaces.ifTable.ifEntry.ifOutDiscards.25 = Counter32: 0 interfaces.ifTable.ifEntry.ifOutDiscards.26 = Counter32: 0 interfaces.ifTable.ifEntry.ifOutDiscards.27 = Counter32: 0 interfaces.ifTable.ifEntry.ifOutDiscards.28 = Counter32: 0 interfaces.ifTable.ifEntry.ifOutDiscards.29 = Counter32: 0 interfaces.ifTable.ifEntry.ifOutDiscards.30 = Counter32: 0 interfaces.ifTable.ifEntry.ifOutDiscards.31 = Counter32: 0 interfaces.ifTable.ifEntry.ifOutDiscards.32 = Counter32: 0 interfaces.ifTable.ifEntry.ifOutDiscards.33 = Counter32: 0 interfaces.ifTable.ifEntry.ifOutDiscards.34 = Counter32: 0 interfaces.ifTable.ifEntry.ifOutDiscards.35 = Counter32: 0 قيمة ifOutDiscards هي صفر لجميع الواجهات. مع الأمر 100 show interfaces fastEthernet كمثال، ينتج هذا الأمر هذه النتيجة:

```
3600#show interfaces fastEthernet 0/0
                         FastEthernet0/0 is up, line protocol is up
(Hardware is AmdFE, address is 0001.42b4.fe81 (bia 0001.42b4.fe81 
                                              Description: testme 
                              Internet address is 172.16.99.20/24 
                    ,MTU 1500 bytes, BW 100000 Kbit, DLY 100 usec 
               reliability 255/255, txload 1/255, rxload 1/255 
                             Encapsulation ARPA, loopback not set 
                                            (Keepalive set (10 sec 
                               Full-duplex, 100Mb/s, 100BaseTX/FX 
                             ARP type: ARPA, ARP Timeout 04:00:00 
          Last input 00:00:00, output 00:00:00, output hang never 
                 Last clearing of "show interface" counters never 
                                           Queueing strategy: fifo 
          Output queue 0/40, 0 drops; input queue 0/75, 323 drops 
                 minute input rate 1000 bits/sec, 2 packets/sec 5 
                minute output rate 1000 bits/sec, 1 packets/sec 5 
                        packets input, 179005552 bytes 1774581 
  Received 1165620 broadcasts, 0 runts, 0 giants, 0 throttles 
          input errors, 0 CRC, 0 frame, 0 overrun, 0 ignored 0 
                                                     watchdog 0 
               input packets with dribble condition detected 0 
   (packets output, 765645035 bytes, 0 underruns(0/0/0 7150259 
             output errors, 0 collisions, 1 interface resets 0 
                     babbles, 0 late collision, 461 deferred 0 
                                   lost carrier, 0 no carrier 0 
        output buffer failures, 0 output buffers swapped out 0 
                                     :(IfOutErrors (.1.3.6.1.2.2.2.1.20
.5
```

```
snmpwalk 172.16.99.20 public .1.3.6.1.2.1.2.2.1.20
```

```
interfaces.ifTable.ifEntry.ifOutErrors.1 = Counter32: 0
interfaces.ifTable.ifEntry.ifOutErrors.2 = Counter32: 0
interfaces.ifTable.ifEntry.ifOutErrors.3 = Counter32: 0
interfaces.ifTable.ifEntry.ifOutErrors.4 = Counter32: 0
 interfaces.ifTable.ifEntry.ifOutErrors.5 = Counter32: 0
 interfaces.ifTable.ifEntry.ifOutErrors.6 = Counter32: 0
interfaces.ifTable.ifEntry.ifOutErrors.7 = Counter32: 0
interfaces.ifTable.ifEntry.ifOutErrors.8 = Counter32: 0
interfaces.ifTable.ifEntry.ifOutErrors.10 = Counter32: 0
interfaces.ifTable.ifEntry.ifOutErrors.11 = Counter32: 0
interfaces.ifTable.ifEntry.ifOutErrors.12 = Counter32: 0
interfaces.ifTable.ifEntry.ifOutErrors.13 = Counter32: 0
interfaces.ifTable.ifEntry.ifOutErrors.14 = Counter32: 0
interfaces.ifTable.ifEntry.ifOutErrors.15 = Counter32: 0
interfaces.ifTable.ifEntry.ifOutErrors.16 = Counter32: 0
interfaces.ifTable.ifEntry.ifOutErrors.17 = Counter32: 0
interfaces.ifTable.ifEntry.ifOutErrors.18 = Counter32: 0
interfaces.ifTable.ifEntry.ifOutErrors.19 = Counter32: 0
interfaces.ifTable.ifEntry.ifOutErrors.20 = Counter32: 0
```
interfaces.ifTable.ifEntry.ifOutErrors.21 = Counter32: 0 interfaces.ifTable.ifEntry.ifOutErrors.22 = Counter32: 0 interfaces.ifTable.ifEntry.ifOutErrors.23 = Counter32: 0 interfaces.ifTable.ifEntry.ifOutErrors.24 = Counter32: 0 interfaces.ifTable.ifEntry.ifOutErrors.25 = Counter32: 0 interfaces.ifTable.ifEntry.ifOutErrors.26 = Counter32: 0 interfaces.ifTable.ifEntry.ifOutErrors.27 = Counter32: 0 interfaces.ifTable.ifEntry.ifOutErrors.28 = Counter32: 0 interfaces.ifTable.ifEntry.ifOutErrors.29 = Counter32: 0 interfaces.ifTable.ifEntry.ifOutErrors.30 = Counter32: 0 interfaces.ifTable.ifEntry.ifOutErrors.31 = Counter32: 0 interfaces.ifTable.ifEntry.ifOutErrors.32 = Counter32: 0 interfaces.ifTable.ifEntry.ifOutErrors.33 = Counter32: 0 interfaces.ifTable.ifEntry.ifOutErrors.34 = Counter32: 0 interfaces.ifTable.ifEntry.ifOutErrors.35 = Counter32: 0 ال ifOutErrors هو صفر لكل الواجهات. مع الأمر 0/0 fastEthernet interfaces show كمثال، ينتج هذا الأمر هذه النتيجة: 3600#**show interfaces fastEthernet 0/0** FastEthernet0/0 is up, line protocol is up (Hardware is AmdFE, address is 0001.42b4.fe81 (bia 0001.42b4.fe81 Description: testme Internet address is 172.16.99.20/24 ,MTU 1500 bytes, BW 100000 Kbit, DLY 100 usec reliability 255/255, txload 1/255, rxload 1/255 Encapsulation ARPA, loopback not set (Keepalive set (10 sec Full-duplex, 100Mb/s, 100BaseTX/FX ARP type: ARPA, ARP Timeout 04:00:00 Last input 00:00:00, output 00:00:00, output hang never Last clearing of "show interface" counters never Queueing strategy: fifo Output queue 0/40, 0 drops; input queue 0/75, 323 drops minute input rate 0 bits/sec, 1 packets/sec 5 minute output rate 0 bits/sec, 0 packets/sec 5 packets input, 179154616 bytes 1776187 Received 1166778 broadcasts, 0 runts, 0 giants, 0 throttles input errors, 0 CRC, 0 frame, 0 overrun, 0 ignored 0 watchdog 0 input packets with dribble condition detected 0 (packets output, 765744231 bytes, 0 underruns(0/0/0 7150781 **output errors**, 0 collisions, 1 interface resets **0** babbles, 0 late collision, 461 deferred 0 lost carrier, 0 no carrier 0 output buffer failures, 0 output buffers swapped out 0 :(ifOutQLen (.1.3.6.1.2.1.2.1.21 .6snmpwalk 172.16.99.20 public .1.3.6.1.2.1.2.2.1.21 interfaces.ifTable.ifEntry.ifOutQLen.1 = Gauge32: 0 interfaces.ifTable.ifEntry.ifOutQLen.2 = Gauge32: 0 **interfaces.ifTable.ifEntry.ifOutQLen.3 = Gauge32: 0** interfaces.ifTable.ifEntry.ifOutQLen.4 = Gauge32: 0 interfaces.ifTable.ifEntry.ifOutQLen.5 = Gauge32: 0 interfaces.ifTable.ifEntry.ifOutQLen.6 = Gauge32: 0 interfaces.ifTable.ifEntry.ifOutQLen.7 = Gauge32: 0 interfaces.ifTable.ifEntry.ifOutQLen.8 = Gauge32: 0 interfaces.ifTable.ifEntry.ifOutQLen.10 = Gauge32: 0 interfaces.ifTable.ifEntry.ifOutQLen.11 = Gauge32: 0 interfaces.ifTable.ifEntry.ifOutQLen.12 = Gauge32: 0 interfaces.ifTable.ifEntry.ifOutQLen.13 = Gauge32: 0 interfaces.ifTable.ifEntry.ifOutQLen.14 = Gauge32: 0 interfaces.ifTable.ifEntry.ifOutQLen.15 = Gauge32: 0 interfaces.ifTable.ifEntry.ifOutQLen.16 = Gauge32: 0 interfaces.ifTable.ifEntry.ifOutQLen.17 = Gauge32: 0

interfaces.ifTable.ifEntry.ifOutQLen.18 = Gauge32: 0 interfaces.ifTable.ifEntry.ifOutQLen.19 = Gauge32: 0 interfaces.ifTable.ifEntry.ifOutQLen.20 = Gauge32: 0 interfaces.ifTable.ifEntry.ifOutQLen.21 = Gauge32: 0 interfaces.ifTable.ifEntry.ifOutQLen.22 = Gauge32: 0 interfaces.ifTable.ifEntry.ifOutQLen.23 = Gauge32: 0 interfaces.ifTable.ifEntry.ifOutQLen.24 = Gauge32: 0 interfaces.ifTable.ifEntry.ifOutQLen.25 = Gauge32: 0 interfaces.ifTable.ifEntry.ifOutQLen.26 = Gauge32: 0 interfaces.ifTable.ifEntry.ifOutQLen.27 = Gauge32: 0 interfaces.ifTable.ifEntry.ifOutQLen.28 = Gauge32: 0 interfaces.ifTable.ifEntry.ifOutQLen.29 = Gauge32: 0 interfaces.ifTable.ifEntry.ifOutQLen.30 = Gauge32: 0 interfaces.ifTable.ifEntry.ifOutQLen.31 = Gauge32: 0 interfaces.ifTable.ifEntry.ifOutQLen.32 = Gauge32: 0 interfaces.ifTable.ifEntry.ifOutQLen.33 = Gauge32: 0 interfaces.ifTable.ifEntry.ifOutQLen.34 = Gauge32: 0 interfaces.ifTable.ifEntry.ifOutQLen.35 = Gauge32: 0 ال ifOutQLen هو صفر لكل القارن. باستخدام الأمر 0/0 fastEthernet interfaces show كمثال: 3600#**show interfaces fastEthernet 0/0** FastEthernet0/0 is up, line protocol is up (Hardware is AmdFE, address is 0001.42b4.fe81 (bia 0001.42b4.fe81 Description: testme Internet address is 172.16.99.20/24 ,MTU 1500 bytes, BW 100000 Kbit, DLY 100 usec reliability 255/255, txload 1/255, rxload 1/255 Encapsulation ARPA, loopback not set (Keepalive set (10 sec Full-duplex, 100Mb/s, 100BaseTX/FX ARP type: ARPA, ARP Timeout 04:00:00 Last input 00:00:00, output 00:00:00, output hang never Last clearing of "show interface" counters never Queueing strategy: fifo **Output queue 0/40**, 0 drops; input queue 0/75, 323 drops minute input rate 0 bits/sec, 1 packets/sec 5 minute output rate 0 bits/sec, 0 packets/sec 5 packets input, 179225431 bytes 1776912 Received 1167240 broadcasts, 0 runts, 0 giants, 0 throttles input errors, 0 CRC, 0 frame, 0 overrun, 0 ignored 0 watchdog 0 input packets with dribble condition detected 0 (packets output, 765796341 bytes, 0 underruns(0/0/0 7151102 output errors, 0 collisions, 1 interface resets 0 babbles, 0 late collision, 461 deferred 0 lost carrier, 0 no carrier 0 output buffer failures, 0 output buffers swapped out 0

### س. ما هي العلاقة بين عبارات  $_{\texttt{sub}}$ س abow interfaces no buffers و لماذا لا تمنح بطاقات InDiscards الخاصة ب SNMP ولا بينما تمنح بطاقات OutDiscards الخاصة ب SNMP

أ. يعمل LocIfOutputQueueDrop/IfOutDiscards بشكل مختلف عن LocIfOutputQueueDrop/IfOutDiscards. يقوم ifInDiscards بحساب عدد الحزم التي يتم التخلص منها بسبب نقص مورد النظام مثل مخزن مؤقت. بشكل عام، هذه مجموعة فرعية من locIfInputQueueDrop. غالبا ما ترى ifInDiscards = locIfInputQueueDrop. ولكن، يقوم locIfInputQueueDrop أيضا بحساب عدد الحزم التي تم إسقاطها لأنها تصل إلى حد قائمة انتظار الإدخال. بشكل عام، يمكنك رؤية IfInDiscards > LocIfInputQueueDrop.

#### ملخص

locIfInputQueueDrop = عمليات إسقاط حد قائمة الانتظار + عدم عمليات إسقاط المخزن المؤقت إذا كان InDiscards = عدم عمليات إسقاط المخزن المؤقت (وهو مجموعة فرعية من locIfInputQueueDrop( يكون LocIfOutputQueueDrop و IfOutDiscards متساويين دائما عند حسابهما لنفس الأحداث. تصل هذه الأحداث إلى حد قائمة انتظار الإخراج، ولا تحتوي على مخزن مؤقت ل TX للجهاز عند تحويل الحزمة من واجهة إلى أخرى. معرفات OIDs الخاصة بكائنات MIB السابقة هي التالية:

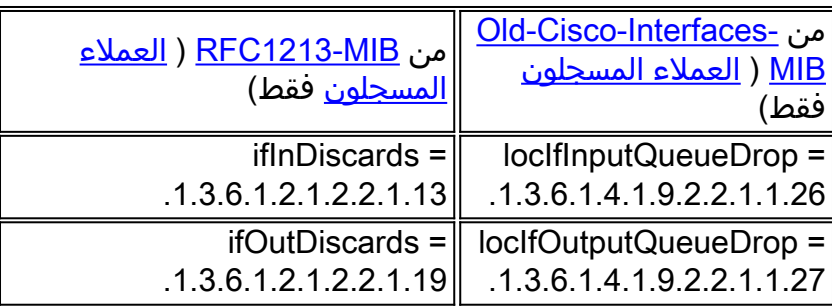

## س. هل يمكنني إجراء إستطلاع على أي مخزن مؤقت على الموجه؟

ج. نعم. يمكنك إجراء الاستطلاع ل ifInDiscards من أجل إستطلاع عدم وجود مخازن مؤقتة.

### Q. كيف يمكنني تعيين حد قائمة انتظار الاستقصاء على الموجه؟

أ. باستخدام بروتوكول SNMP، لا توجد طريقة لأمر show interfaces لتجزئة العناصر الفردية التي تنتقل إلى عمليات إسقاط الإخراج.

تأمل في هذه المعلومات الجديدة حول ما يدخل إلى عداد إسقاط المخرجات:

حالات إسقاط الإدخال = حالات إسقاط حد قائمة الانتظار + حالات إسقاط التقييد + عمليات إسقاط قائمة انتظار SMT بالكامل + عمليات إسقاط RSRB + عدم حالات إسقاط المخزن المؤقت

وبالإضافة إلى ذلك، لا يتم مسح عدادات SNMP أبدا، حتى إذا تم مسح الواجهات.

## <span id="page-13-0"></span>معلومات ذات صلة

- [التلميحات التقنية لخدمات تطبيق IP](//www.cisco.com/en/US/tech/tk648/tk362/tech_tech_notes_list.html?referring_site=bodynav)
- [الدعم التقني والمستندات Systems Cisco](//www.cisco.com/cisco/web/support/index.html?referring_site=bodynav)

ةمجرتلا هذه لوح

ةي الآلال تاين تان تان تان ان الماساب دنت الأمانية عام الثانية التالية تم ملابات أولان أعيمته من معت $\cup$  معدد عامل من من ميدة تاريما $\cup$ والم ميدين في عيمرية أن على مي امك ققيقا الأفال المعان المعالم في الأقال في الأفاق التي توكير المالم الما Cisco يلخت .فرتحم مجرتم اهمدقي يتلا ةيفارتحالا ةمجرتلا عم لاحلا وه ىل| اًمئاد عوجرلاب يصوُتو تامجرتلl مذه ققد نع امتيلوئسم Systems ارامستناء انالانهاني إنهاني للسابلة طربة متوقيا.